## **Dual Credit:**

# Online Application Guide

Step # 1 Go to Triton College's web site: http://www.triton.edu/

**Step # 2** Click on "Apply Now" in the upper right hand corner.

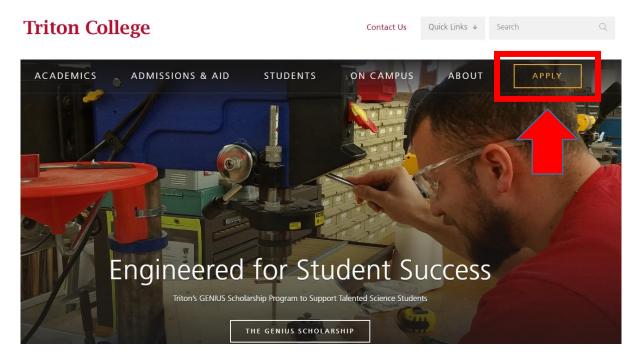

### Step # 4 Create Your Account

• Fill out personal information including name, email, phone number, and home address.

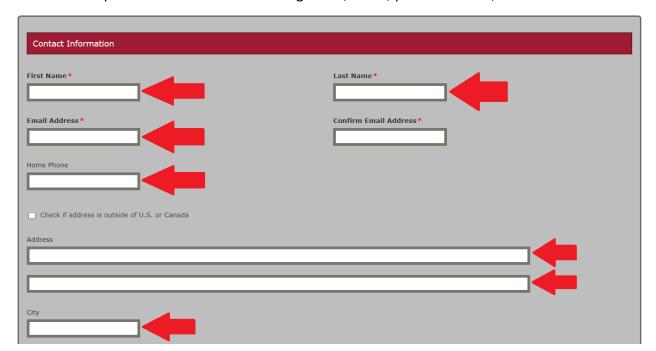

- For "Academic Program" select **Dual Credit/Dual Enrollees**. Once all account information has been completed, click **create account**.
- For "Entry Term" select what term you anticipate starting the program (Fall starts in August, Spring starts in January). 2018 STUDENTS SELECT FALL 2018

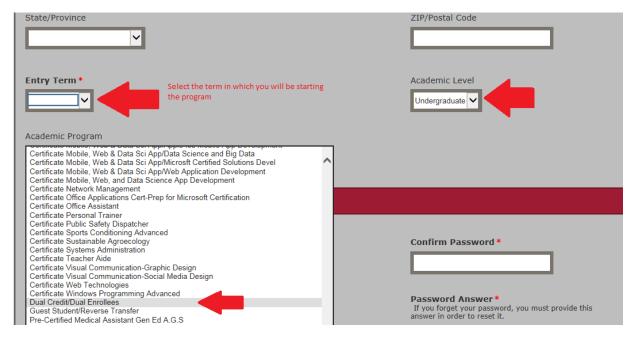

Step# 5 My Account Page

Scroll down and click on start an application.

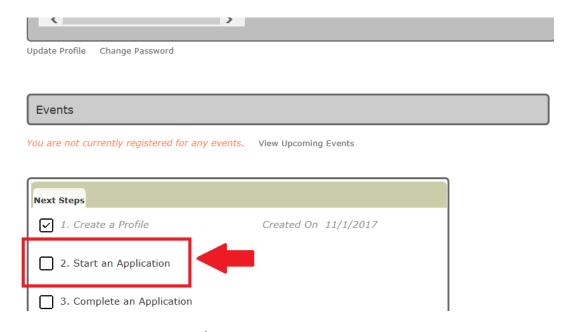

Within the application listings, select **Dual Credit/Dual Enrollment Application** which is located at the bottom. Next click **"continue current application"** on the following screen.

#### **International Student Application**

If you are interested in enrolling as an F-1 international student, please click to apply.

Start a new International Student Application

#### **Guest Student Application**

If you are a student currently attending another college/university, and are interested in taking a

Start a new Guest Student Application

#### **Dual Credit/Dual Enrollment Application**

If you are currently a high school junior/senior taking advanced college courses for college credit school credit for specific classes taken at the high school for which the school has an approved D

Start a new Dual Credit/Dual Enrollment Application

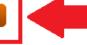

#### **Step # 6** Continue on with Application

- Fill out the rest of your personal information and click save and continue.
- For demographic information, fill out your citizenship and ethnicity and then save and continue.
- Under Academic Plan, fill out the entry term you plan to start your courses, course load (which will be part-time), and what you plan to earn. Select "Dual Credit Student" for the option that best describes you. Save and continue.

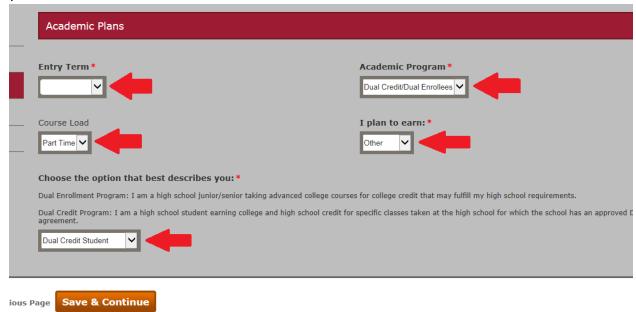

- Fill out parents/guardians education level. Save and continue.
- Fill in your High School's information including start date, anticipated graduation date, and whether or not you have taken the ACT or SAT within the past 2 years (You do not need to submit test scores here).
  - \*Please note: You need to include the name of your high school by searching it by its location and selecting the organization under "Results Found." Once you find your school, **click select**. This is how we are able to coordinate with your high school to get you qualified for the program.\*

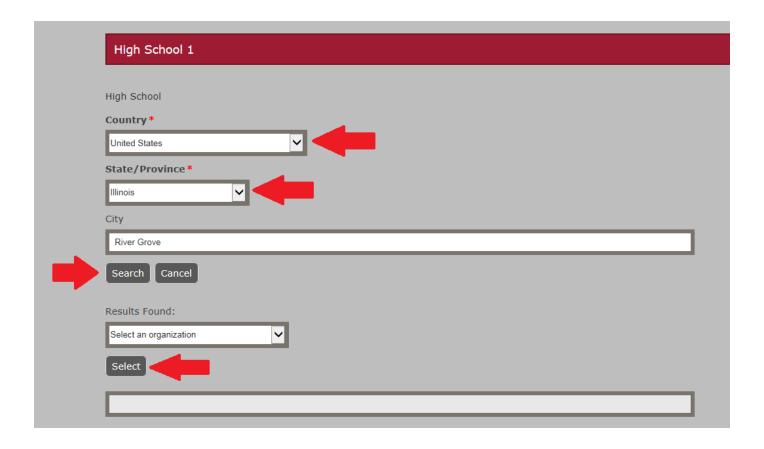

• Next fill out emergency contact information. Certify that you all the information submitted is factually true and fill out your electronic signature and **submit your application**.